# **Resolución de problemas de errores de detección de link unidireccional en switches Nexus**

## **Contenido**

Introducción **Prerequisites Requirements** Componentes Utilizados Antecedentes Condiciones de error UDLD Eco vacío Bucle Tx-Rx Discordancia de vecino Cese repentino de tramas UDLD Solucionar problemas de condiciones de error UDLD Comandos útiles Información útil del TAC Información Relacionada

# **Introducción**

Este documento describe cómo resolver problemas de mensajes de error de Detección de link unidireccional (UDLD) en un switch Nexus de Cisco serie 7000.

# **Prerequisites**

### **Requirements**

Cisco recomienda que tenga conocimientos básicos sobre estos temas:

- Sistema operativo Cisco Nexus (Cisco NX-OS)
- Operaciones básicas de UDLD

### **Componentes Utilizados**

La información que contiene este documento se basa en las siguientes versiones de software y hardware.

- Switches de la serie Cisco Nexus 7000
- Cisco NX-OS versión 6.2(10)

La información que contiene este documento se creó a partir de los dispositivos en un ambiente de laboratorio específico. Todos los dispositivos que se utilizan en este documento se pusieron en funcionamiento con una configuración verificada (predeterminada). Si tiene una red en vivo, asegúrese de entender el posible impacto de cualquier comando.

### **Antecedentes**

Los puertos intercambian paquetes UDLD cuando se ejecutan los procesos de detección UDLD, incluyen el

ID de switch del originador y el ID de puerto del originador. Cuando se recibe un paquete UDLD, el switch hace eco del ID de switch de peer y del ID de puerto de vuelta al par. Cuando los switches intercambian paquetes de eco, se forma una relación bidireccional.

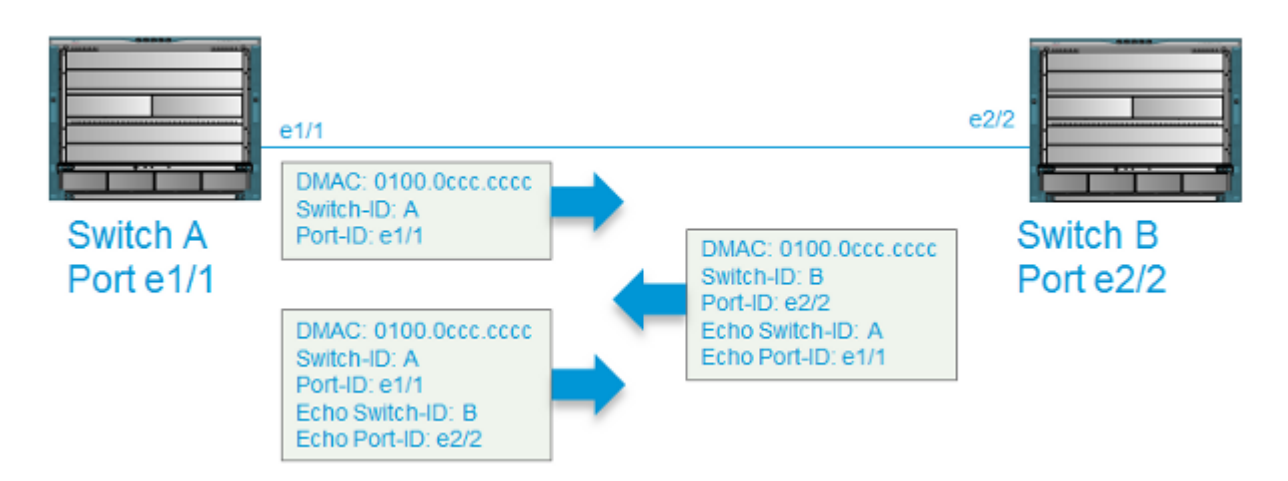

Las condiciones de error del UDLD existen cuando el switch no recibe la información esperada de su peer del UDLD.

Este documento describe estas condiciones de error de UDLD y cómo solucionarlas:

- Empty-echo
- Bucle De Transmisión Y Recepción (Tx-Rx)
- Unidireccional
- Discordancia de vecino
- Cesación repentina de tramas UDLD

### **Condiciones de error UDLD**

Esta sección describe los diversos tipos de condiciones de error de UDLD y algunas causas probables.

#### **Eco vacío**

Esta condición está presente cuando el **Switch-A** recibe una trama UDLD del **Switch-B** sin el eco esperado de los ID de switch del Switch-A y el ID de puerto.

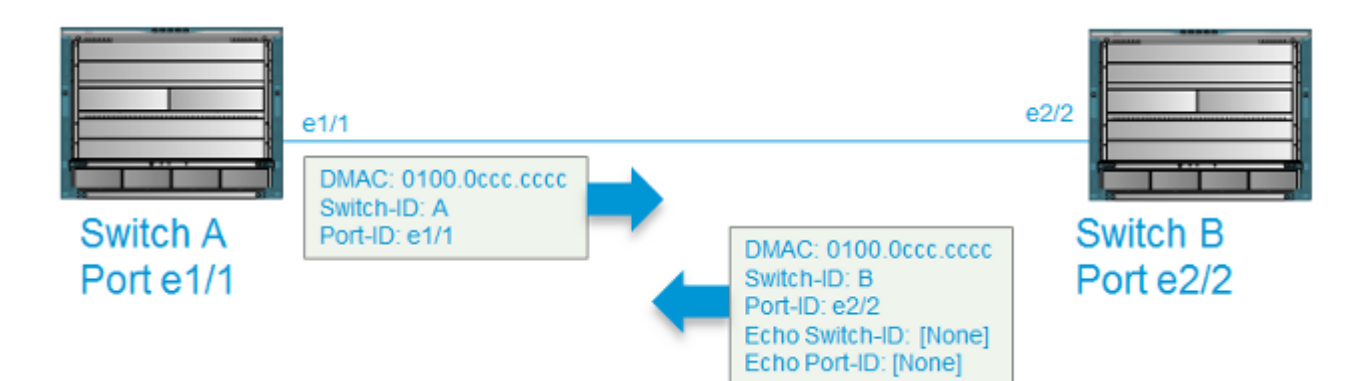

Cuando se detecta un eco vacío, el UDLD realiza estas acciones:

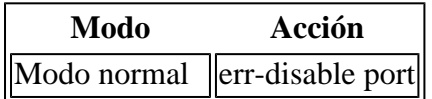

#### Modo agresivo err-disable port

Estos mensajes de syslog se generan a continuación:

```
2015 Mar 19 11:57:56.155 N7kA ETHPORT-2-IF_DOWN_ERROR_DISABLED Interface Ethernet1/2
 is down (Error disabled. Reason:UDLD empty echo)
2015 Mar 19 11:57:56.186 N7kA ETH_PORT_CHANNEL-5-PORT_INDIVIDUAL_DOWN individual port
  Ethernet1/2 is down
2015 Mar 19 11:57:56.336 N7kA ETHPORT-2-IF_DOWN_ERROR_DISABLED Interface Ethernet1/2
  is down (Error disabled. Reason:UDLD empty echo)
```
Estas son algunas de las posibles causas de esta condición

- La relación UDLD bidireccional ha agotado el tiempo de espera en el Switch-B porque no recibe las tramas UDLD del Switch-A.
- El Switch-B recibió las tramas UDLD del Switch-A pero no las procesó.
- El switch A no envió las tramas UDLD al switch B.

#### **Bucle Tx-Rx**

Esta condición ocurre cuando se recibe una trama UDLD en el mismo puerto desde el cual se transmitió.

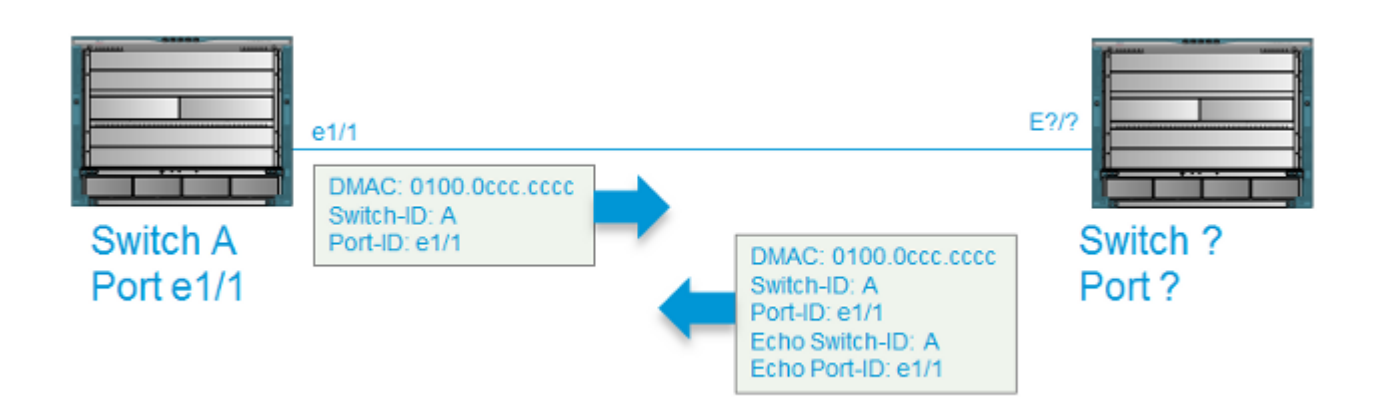

Cuando se detecta un loop Tx-Rx, UDLD realiza estas acciones:

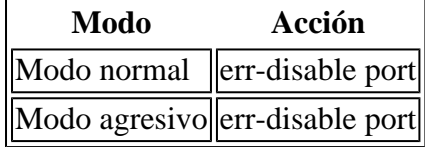

Estos mensajes de syslog se generan a continuación:

```
2015 Mar 20 14:52:30 N7kA %ETHPORT-2-IF_DOWN_ERROR_DISABLED: Interface Ethernet17/5
  is down (Error disabled. Reason:UDLD Tx-Rx Loop)
2015 Mar 20 14:52:30 N7kA %ETHPORT-2-IF_DOWN_ERROR_DISABLED: Interface Ethernet17/5
 is down (Error disabled. Reason:UDLD Tx-Rx Loop)
```
Estas son algunas de las posibles causas de esta afección:

- Puede haber un problema de cableado o de medios físicos incorrecto.
- Los dispositivos intermedios reflejan las tramas de regreso al puerto de envío.

#### **Discordancia de vecino**

Esta condición está presente cuando el puerto A en el switch A recibe una trama de un puerto distinto de aquel con el que ya formó una relación UDLD bidireccional.

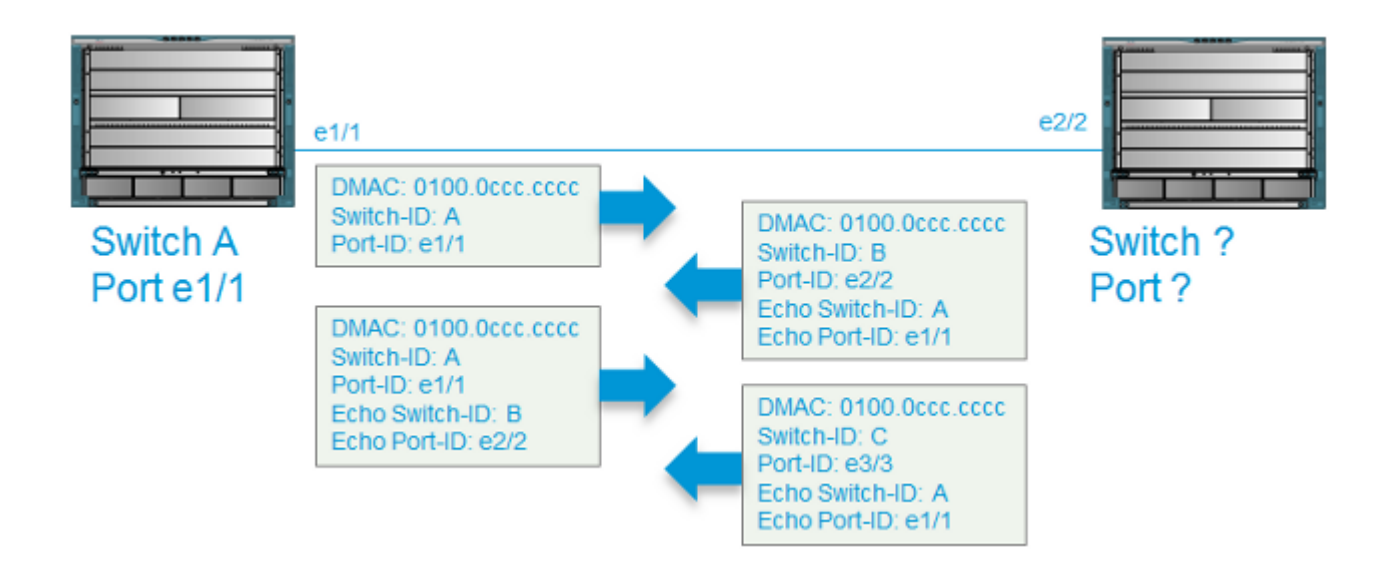

Cuando se detecta una discordancia de vecino, el UDLD realiza estas acciones:

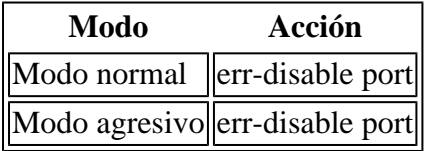

Estos mensajes de syslog se generan a continuación:

```
2015 Mar 21 10:23:05.598 N7kA %ETHPORT-2-IF_DOWN_ERROR_DISABLED: Interface Ethernet3/21
 is down (Error disabled. Reason:UDLD Neighbor mismatch)
2015 Mar 21 10:24:07.065 N7kA %ETHPORT-2-IF_DOWN_ERROR_DISABLED: Interface Ethernet3/21
  is down (Error disabled. Reason:UDLD Neighbor mismatch)
```
Estas son algunas de las posibles causas de esta afección:

- El puerto UDLD en cuestión es un miembro de un canal de puerto en el cual un puerto miembro ha cambiado de estado.
- Hay un dispositivo intermedio entre los dos puertos que formaron la relación bidireccional.

#### **Cese repentino de tramas UDLD**

Esta condición está presente cuando un puerto que ha formado una relación bidireccional no recibe una trama UDLD cuando se agota el tiempo de espera del intervalo (50 segundos de forma predeterminada). Cuando se detecta esta condición, el UDLD realiza estas acciones:

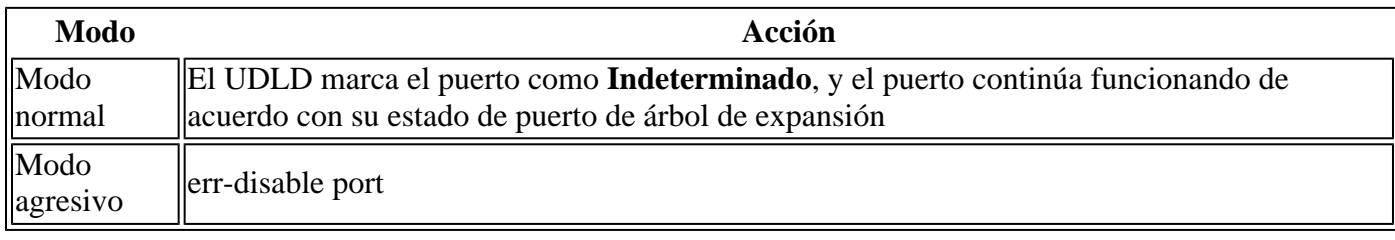

### **Solucionar problemas de condiciones de error UDLD**

Esta sección describe cómo resolver problemas y tomar medidas que debe completar si encuentra un UDLD error-disabled puerto.

Dado que los errores de UDLD indican fallas de capa física, es apropiado resolver problemas en la capa física. Cuando se encuentran mensajes de error UDLD, considere estas preguntas:

- ¿Persiste el error si se sustituye el transceptor Small Form-Factor Pluggable Transceiver (SFP)?
- ¿Persiste el error si se sustituye el cable?
- ¿El error persiste si la conexión se mueve a un puerto físico diferente en el switch?

### **Comandos útiles**

Utilice este comando para restaurar todos los puertos que se han colocado en error-disable mediante el UDLD:

<#root> N7KA(config)# **udld reset**

Utilice este comando para verificar la relación bidireccional:

<#root>

N7KA-NORTH-AGG(config-if)#

**show udld eth 3/4**

Interface Ethernet3/4

-------------------------------- Port enable administrative configuration setting: enabled Port enable operational state: enabled Current bidirectional state:

**bidirectional**

Current operational state: advertisement - Single neighbor detected Message interval: 7 Timeout interval: 5

Expiration time: 39 Cache Device index: 1 Current neighbor state: bidirectional

----------------

**Device ID: JAF1620ABAB Port ID: Ethernet3/12 Neighbor echo 1 devices: JAF1617BACD Neighbor echo 1 port: Ethernet3/4**

Message interval: 15 Timeout interval: 5 CDP Device name: N7KB-SOUTH-AGG(JAF1620ABAB)

Last pkt send on: 400096, Aug 6 13:58:52 2014 Probe pkt send on: 400096, Aug 6 13:58:52 2014 Echo pkt send on: 395799, Aug 6 13:58:43 2014 Flush pkt send on: None.

Last pkt recv on: 740333, Aug 6 13:58:52 2014 Probe pkt recv on: 740333, Aug 6 13:58:52 2014 Echo pkt recv on: 730454, Aug 6 13:58:43 2014 Flush pkt recv on: None.

Deep pkt inspections done: None. Mismatched if index found: None. Deep pkt inspection drops: None.

Utilice este comando para verificar los contadores de errores en las interfaces físicas, que determina si las tramas UDLD se descartan debido a fallas de hardware de capa física:

<#root>

RTP-Agg1#

**show interface ethernet 4/1 | i error|CRC|discard|drop**

**0 runts**

0 giants

**0 CRC/FCS**

0 no buffer

**0 input error**

 0 short frame 0 overrun 0 underrun 0 ignored 0 watchdog 0 bad etype drop 0 bad proto drop 0 if down drop 0 input with dribble

**0 input discard**

 0 output error 0 collision 0 deferred 0 late collision 0 lost carrier 0 no carrier 0 babble 0 output discard

Utilice este comando para verificar el uso de la CPU, que determina si el uso elevado de la CPU impide el proceso para las tramas UDLD:

 $<\#root>$ 

N7K-A#

```
show system resources
```

```
Load average: 1 minute: 0.17 5 minutes: 0.25 15 minutes: 0.20
Processes : 1993 total, 1 running
CPU states :
0.18% user
   , 0.81% kernel, 98.99% idle
```
### **Información útil del TAC**

Esta sección describe los resultados que debe recopilar antes de restaurar el vínculo (si las circunstancias lo permiten). Esto ayuda a proporcionar al Centro de Asistencia Técnica (TAC) de Cisco la mejor oportunidad para diagnosticar la causa raíz del link que el UDLD pone en el modo *error-disabled*:

- show tech-support lacp all (si la interfaz fallida es miembro de un portchannel del Protocolo de control de agregación de enlaces (LACP))
- **show tech-support module** (donde **x** es el módulo donde se detecta el error UDLD)
- show tech-support ethpm
- show tech-support udld
- show udld internal event-history errors
- show udld internal event-history msgs | grep -a 3 -b 3 L2\_RX\_DATA
- show udld internal event-history ethernet
- show log logfile | grep UDLD
- show log logfile | grep Ethernet
- show processes cpu history
- show interface ethernet
- show hardware internal errors module
- show interface counters errors module

# **Información Relacionada**

• **[Asistencia técnica y descargas de Cisco](https://www.cisco.com/c/es_mx/support/index.html?referring_site=bodynav)**

#### Acerca de esta traducción

Cisco ha traducido este documento combinando la traducción automática y los recursos humanos a fin de ofrecer a nuestros usuarios en todo el mundo contenido en su propio idioma.

Tenga en cuenta que incluso la mejor traducción automática podría no ser tan precisa como la proporcionada por un traductor profesional.

Cisco Systems, Inc. no asume ninguna responsabilidad por la precisión de estas traducciones y recomienda remitirse siempre al documento original escrito en inglés (insertar vínculo URL).